# KRAMER

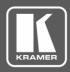

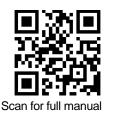

## **VS-48UHD Quick Start Guide**

This guide helps you install and use your **VS-48UHD** for the first time. Go to <u>www.kramerav.com/downloads/VS-48UHD</u> to download the latest user manual and check if firmware upgrades are available.

## Step 1: Check what's in the box

- VS-48UHD 4x8 UHD Matrix Switcher
- 1 Power cord

1 Quick start guide4 Rubber feet

✓ 1 Set of rack ears

Step 2: Get to know your VS-48UHD

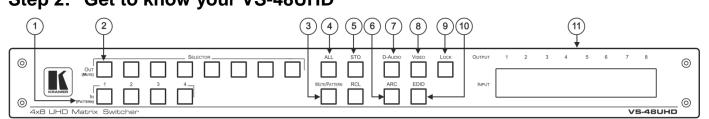

| #  | Feature                          | Function                                                                                                    |  |  |  |  |
|----|----------------------------------|----------------------------------------------------------------------------------------------------|--|--|--|--|
| 1  | IN (PATTERN)<br>SELECTOR Buttons | Press to select the input (1 to 4) to switch after selecting an output (also used for storing machine setups in the STO-RCL modes and for selecting a pattern in the Pattern mode). |  |  |  |  |
| 2  | OUT (MUTE) SELECTOR<br>Buttons   | Press to select an output (1 to 8) to which the input is routed. Also used for storing machine presets.                                                                             |  |  |  |  |
| 3  | MUTE/PATTERN Button              | Press to view the current pattern status and select the output/s to which a pattern is routed.                                                                                      |  |  |  |  |
|    |                                  | Press to mute audio or video on a selected output when D-AUDIO and/or VIDEO buttons are pressed (lit).                                                                              |  |  |  |  |
| 4  | ALL Button                       | Press to perform an action on all outputs (for example setting Mute mode, Pattern mode and so on).                                                                                  |  |  |  |  |
|    |                                  | For switching, press ALL and then a specific IN button to route the selected input to all outputs. For                                                                              |  |  |  |  |
|    |                                  | example, press ALL and then IN 2 to route input 2 to all the outputs.                                                                                                    |  |  |  |  |
| 5  | STO and RCL Buttons              | Press STO to store the current switching setting to a preset button.                                                                                                    |  |  |  |  |
|    |                                  | Press RCL to recall the switching setting from a preset button.                                                                                                    |  |  |  |  |
| 6  | ARC                              | For setting ARC mode on the inputs (see Step 6).                                                                                                    |  |  |  |  |
| 7  | D-AUDIO Button                   | Press to enable digital audio routing. When pressed together with VIDEO, the digital audio is routed together with the video signal.                                                |  |  |  |  |
| 8  | VIDEO Button                     | Press to select video inputs. When pressed together with D-AUDIO, video is switched together with audio.                                                                            |  |  |  |  |
| 9  | LOCK Button                      | Press and hold to toggle between locking and releasing the front panel buttons.                                                                                                    |  |  |  |  |
|    |                                  | Press to save the following setups: HDCP (On/Off), ARC, Fast Switch and Switch mode.                                                                                                |  |  |  |  |
| 10 | EDID Button                      | For setting the EDID on the inputs (see Step 6).                                                                                                    |  |  |  |  |
| 11 | OUTPUT/INPUT                     | Displays the selected inputs switched to the outputs (marked above each input).                                                                                                    |  |  |  |  |
|    | 7-segment LED Display            |                                                                                                    |  |  |  |  |

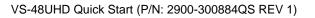

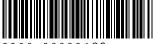

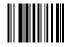

Rev:

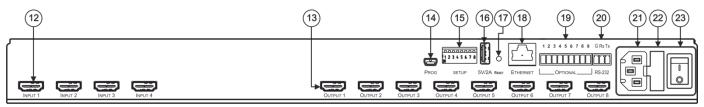

| #  | Feature                                   | Function                                                                               |  |
|----|-------------------------------------------|----------------------------------------------------------------------------------------|--|
| 12 | INPUT HDMI Connectors                     | Connect to HDMI sources (from 1 to 4).                                                 |  |
| 13 | OUTPUT HDMI Connectors                    | Connect to HDMI acceptors (from 1 to 8).                                               |  |
| 14 | PROG Mini USB Port                        | Use for firmware upgrade or communication (connecting to a PC or a serial controller). |  |
| 15 | SETUP DIP-Switches                        | N/A                                                                                    |  |
| 16 | 5V/2A USB Port                            | Can be used to charge an external device.                                              |  |
| 17 | RESET Button                              | Press and hold to reset settings to factory default values.                            |  |
| 18 | ETHERNET RJ-45 Port                       | Connect to your LAN.                                                                   |  |
| 19 | OPTIONAL Terminal Block Connectors        | N/A                                                                                    |  |
| 20 | RS-232 3-pin Terminal Block<br>Connectors | Connect to a PC or a serial controller.                                                |  |
| 21 | Mains Power Connector                     | Connect to the mains power.                                                            |  |
| 22 | Mains Power Fuse                          | Fuse for protecting the device.                                                        |  |
| 23 | Mains Power Switch                        | Switch for turning the device on or off.                                               |  |

## Step 3: Install the VS-48UHD

Install VS-48UHD using one of the following methods:

- Remove the three screws from each side of the unit, reinsert those screws through the rack ears and mount on a 19" rack.
- Attach the rubber feet and place the unit on a flat surface.

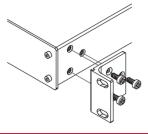

### Step 4: Connect the inputs and outputs

Always switch OFF the power on each device before connecting it to your **VS-48UHD**. For best results, we recommend that you always use Kramer high-performance cables to connect AV equipment to the **VS-48UHD**.

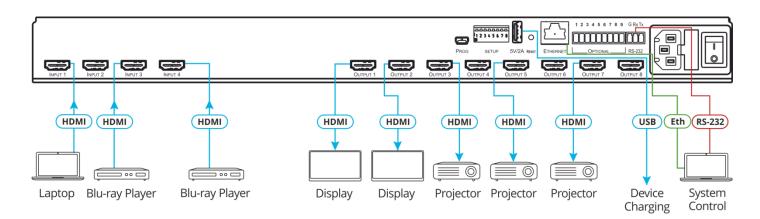

#### **RJ-45 Pinout:**

For the Ethernet connector, see the wiring diagram below: PIN EIA /TIA 568B PIN Wire Color 1234567 Orange / White 1 2 Orange 3 Green / White 4 Blue 5 Blue / White 6 Green 7 Brown / White 8 Brown

For optimum range and performance use the recommended Kramer cables available at <u>www.kramerav.com/product/VS-48UHD</u>.

## Step 5: Connect the power

Connect the power cord to VS-48UHD and plug it into the mains electricity.

Safety Instructions

]

Caution: There are no operator serviceable parts inside the unit.

Warning: Use only the power cord that is supplied with the unit.

Warning: Do not open the unit. High voltages can cause electrical shock! Servicing by qualified personnel only.

Warning: Disconnect the power and unplug the unit from the wall before installing.

See <u>www.KramerAV.com</u> for updated safety information.

## Step 6: Operate the VS-48UHD via:

#### Web pages:

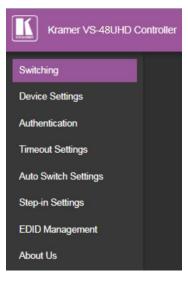

#### **RS-232 and Ethernet:**

| RS-232/Ethernet                                                                                                    |                                                      |                     |                     |  |  |  |  |  |
|----------------------------------------------------------------------------------------------------|------------------------------------------------------|---------------------|---------------------|--|--|--|--|--|
| Baud Rate:                                                                                                    | 115,200                                              | Parity:             | None                |  |  |  |  |  |
| Data Bits:                                                                                                    | 8                                                    | Command Format:     | ASCII Protocol 3000 |  |  |  |  |  |
| Stop Bits:                                                                                                    | 1                                                    |                     |                     |  |  |  |  |  |
| Example (Route inp                                                                                                    | #VID1> 1 <cr></cr>                                   |                     |                     |  |  |  |  |  |
| Ethernet Parameters                                                                                                    |                                                      |                     |                     |  |  |  |  |  |
| IP Address:                                                                                                    | 192.168.1.39                                         | Default TCP Port #: | 5000                |  |  |  |  |  |
| Subnet Mask:                                                                                                    | 255.255.0.0                                          | Default UDP Port #: | 50000               |  |  |  |  |  |
| Default Gateway:                                                                                                    | 192.168.0.1                                          |                     |                     |  |  |  |  |  |
| Full Factory Reset                                                                                                    |                                                      |                     |                     |  |  |  |  |  |
| Front panel: Front panel buttons: power off the device, press and hold the LOCK, EDID and STO buttons simultaneously for 3 seconds while powering the device, and then release. |                                                      |                     |                     |  |  |  |  |  |
| Protocol 3000:                                                                                                    | col 3000: "#factory" command.                        |                     |                     |  |  |  |  |  |
| Web Pages:                                                                                                    | Web Pages: In the Device Settings page, click Reset. |                     |                     |  |  |  |  |  |

#### Front panel buttons:

The 7-segment display shows the status of VS-48UHD during normal operation and displays device information.

#### Generally, to switch an input to an output, select the switching mode and then:

- Press an output button and then an input button.
- Press ALL to route a selected input to all outputs.

#### To set the switching mode:

- Press VIDEO to switch the video signal of a selected input to the selected output.
- Press D-AUDIO (HDMI embedded audio signal) to switch the digital audio signal of a selected input to the selected output.
- Press VIDEO + D-AUDIO simultaneously to switch the video and digital audio signals of a selected input to the selected output.
- Press MUTE/PATTERN to switch the pattern signal of a selected input to the selected output.
- Press **ARC**, an input button, and then an output button. The selected output port sources its ARC to the selected input port ARC.

#### 7-segment display example

When in Video mode, the 7-segment display shows the input-output status:

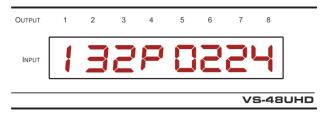

In this example: Input 1 is routed to output 1, input 3 is routed to output 2, input 2 is routed to outputs 3, 6 and 7, a pattern is routed to output 4, output 5 is set to mute, and so on.

#### Read and store the EDID via the front panel buttons

#### To read the EDID from the output:

1. Press EDID+STO.

The EDID and STO button LEDs light. The 7-segment display shows the current EDID status.

- 2. Press one or more input buttons or press ALL, the corresponding 7-segment LEDs flash.
- 3. Press an output button that is connected to a display. The 7-segment LEDs show the output number from which the EDID is read.
- 4. Press EDID. Wait approx. 5 seconds. The EDID of the display is copied to the input port/s and the device exits EDID mode.

#### To revert to the default EDID:

1. Press EDID+STO.

The EDID and STO button LEDs light. The 7-segment display shows the current EDID status.

- 2. Press one or more input buttons or press ALL, the corresponding 7-segment LEDs flash.
- 3. Press MUTE/PATTERN. The 7-segment LED flashes and shows "d".
- 4. Press EDID. Wait approx. 5 seconds. The default EDID is copied to the input port/s and the device exits EDID mode.

#### Use the VS-48UHD Web pages

Switching: Set input and output parameters (HDCP support, switching speed, and so on), select switching modes, set test patterns, perform switching operations, and so on.

**Device Settings:** View device parameters (model, name, serial number, and so on), set network parameters, perform firmware upgrade, and reset to factory defaults.

Authentication: Set password for Admin.

Timeout Settings: Set the timeout per output when no signal is detected.

Auto Switch Settings: Set switch mode (manual, last connected, or priority), select the ports included in the last connected mode, and set the priority order.

**Step-in Settings:** Control Step-in devices that are connected to the inputs. Select a device (that is connected to a **VS-48UHD** input), set the input signal type, and set the outputs to which the input signal is switched when the Step-in button is pressed (on the Step-in device).

EDID Management: Set the default EDID or read the EDID from an output or file to one or more of the inputs.

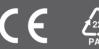